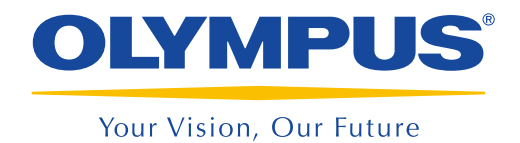

Imaging Software

# cellSens

# Intuitive Operation. Seamless Workflow.

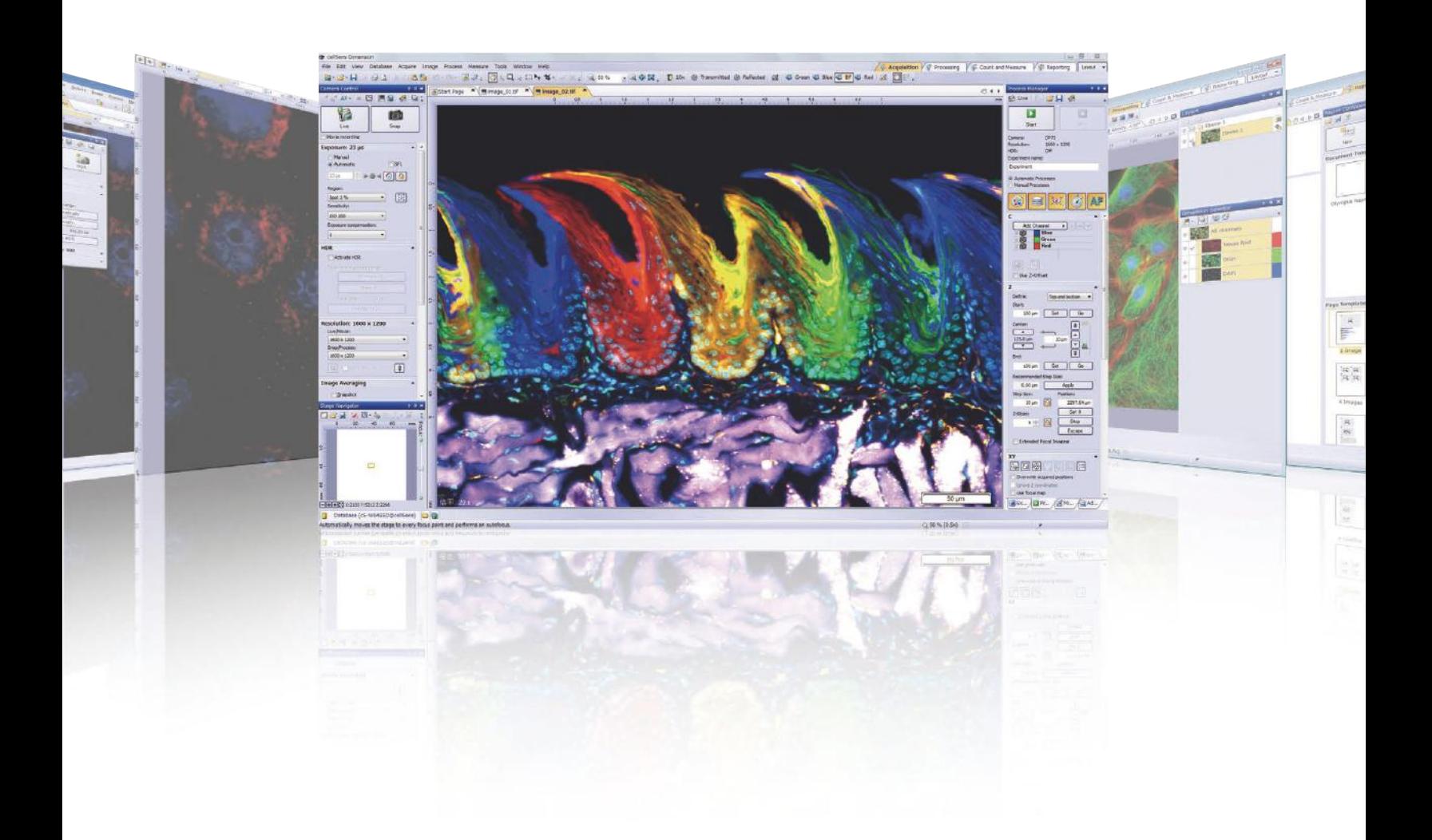

# Simplify Experiment Design—Leave More Time for Research

Olympus cellSens software simplifies your workflow:

-Intuitive user interface.

1

-User-specified configurations to fit your application.

-Seamless functionality from image capture through report creation.

Spend less time with your imaging software and make faster progress toward your research goals.

# Imaging

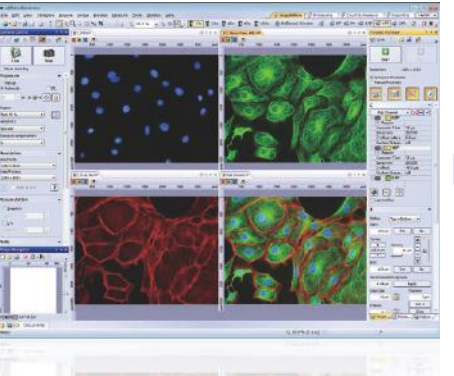

#### Image Capture

Capture multicolor, time-lapse, and z-stack images with ease. Select the appropriate capture button, add relevant parameters, and click "Start." The Process Manager and Experiment Manager make multidimensional imaging easy.

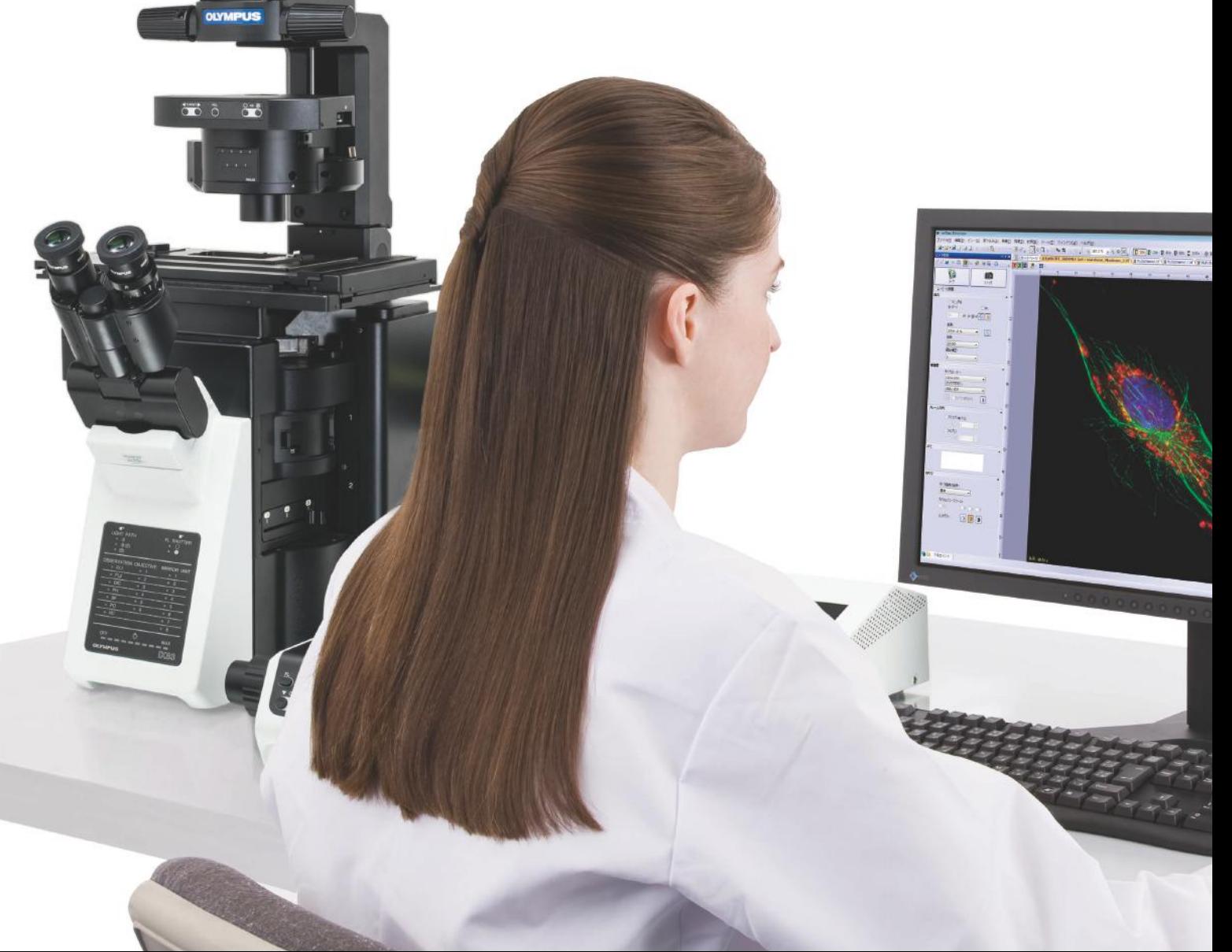

## Processing **Analyzing Analyzing** Reporting

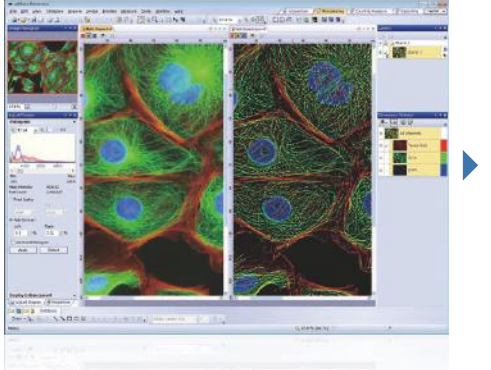

#### Viewing and Processing

View your data in the layout that looks good to you. Take advantage of advanced image processing functions, such as stitching, extended focus, deconvolution, and unmixing to prepare your data for analysis.

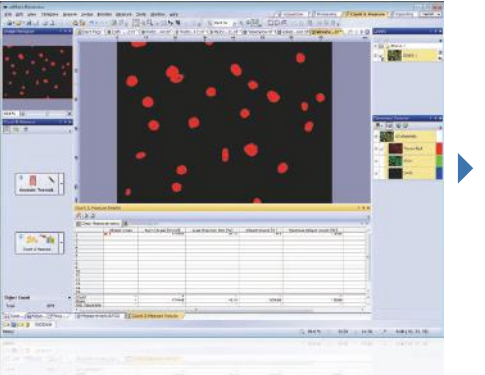

#### Measurement and Analysis

cellSens features region of interest, phase analysis, and cell counting capabilities. Export raw measurement data to MS Excel or a cellSens workbook with a single click.

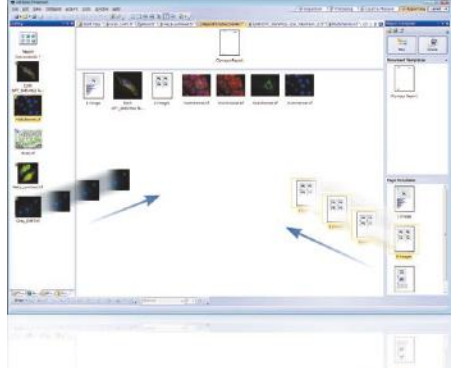

#### Collaboration and Communication

Customizable database and reporting solutions enable active collaboration with colleagues and coworkers. These functions make it simple to manage, share, and distribute images and analysis.

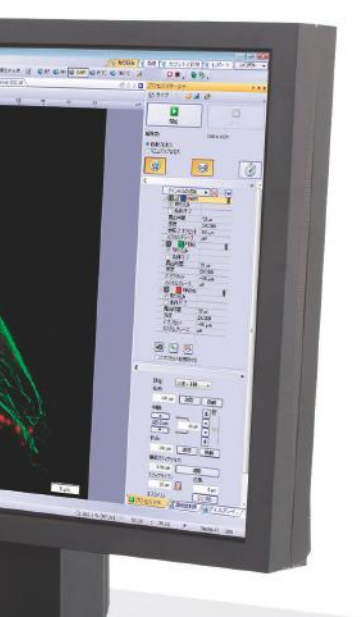

#### Microscopy Research with a Personal Touch

Olympus microscopes enable new imaging techniques and push the boundaries of resolution at all magnifications. Olympus cellSens software improves productivity with efficient acquisition workflow, image processing capabilities, and analytical strength. Centered around the needs of demanding customers, cellSens software is flexible, customizable, and designed to adapt as application requirements evolve.

# Reduce Clutter by Displaying Only the Tools and Windows You Need

#### It's Time to Get Personal

Olympus has been at the forefront of microscopy for over 90 years, developing microscopes and systems supporting a broad range of applications. As a result, we understand that your research has individual requirements that require individual solutions. All cellSens software features an easy-to-use interface that you control and customize according to your needs.

#### Dynamic Interface

Workflow efficiency requires careful definition of tasks and tools at every stage. cellSens software has a dynamic interface that helps provide the tools you need, which are clearly available at each step. Olympus has created a number of interface layouts, each developed with capabilities appropriate to the user's needs.

#### • Acquisition Layout

—Select between different acquisition processes and adjust the camera settings.

#### • Processing Layout

—Post-acquisition functions such as image processing, measuring, collecting data, and presenting the resulting statistics.

#### • Count & Measure Layout

—Manual and automated measurement and object counting.

#### • Reporting Layout

—Generate reports to document and share results.

#### • Create Layout

—Define customized layouts to suit any workflow.

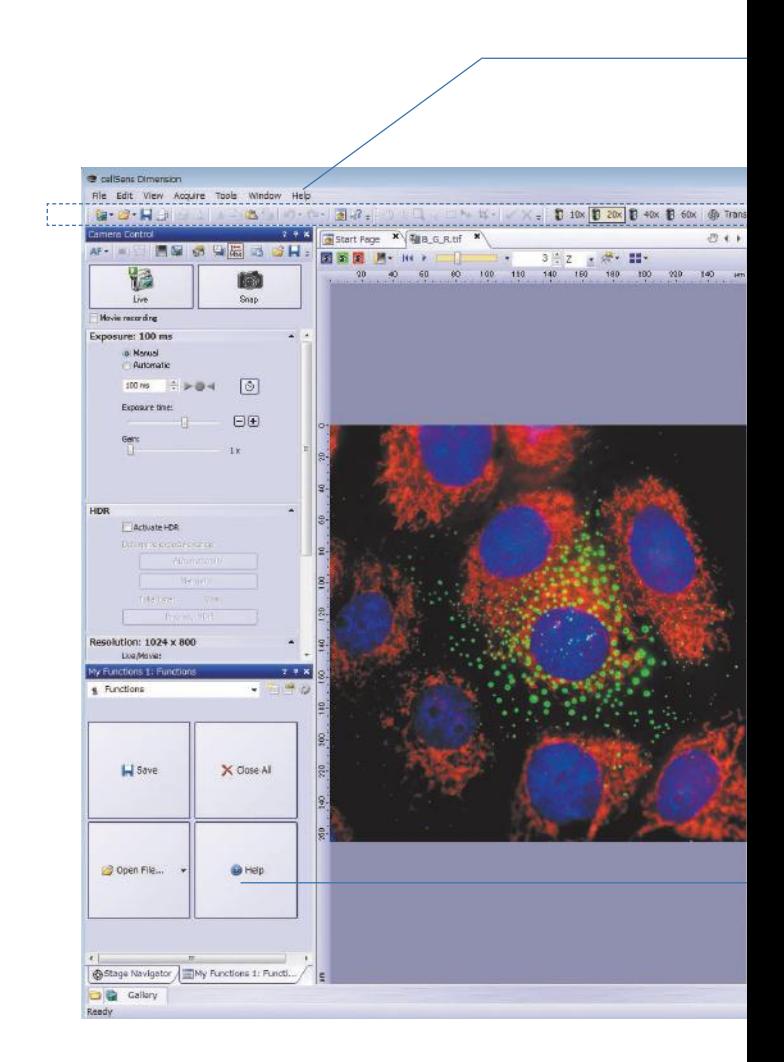

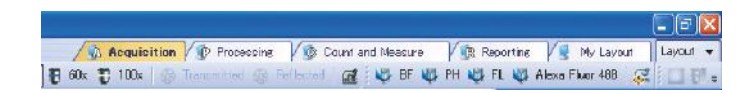

#### Camera Control Panel

Camera control and configuration is a central aspect of the cellSens workflow. Parameters such as exposure time and pixel binning are just two examples of typical camera settings available to optimize image quality. cellSens Entry and Standard include control and configuration for all Olympus digital cameras and microscopes. cellSens Dimension software includes precision control over research grade cameras when the most sensitive scientific grade detector is required.

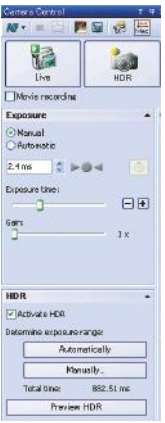

#### Dark Application Skin

The Dark Application Skin reduces ambient light from the computer monitor, enabling cellSens software users to better maintain darkened environments during imaging, with an interface design that remains highly visible and usable.

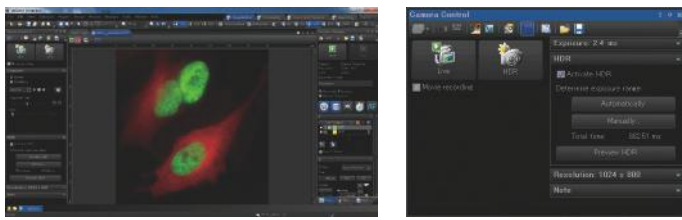

Dark skin

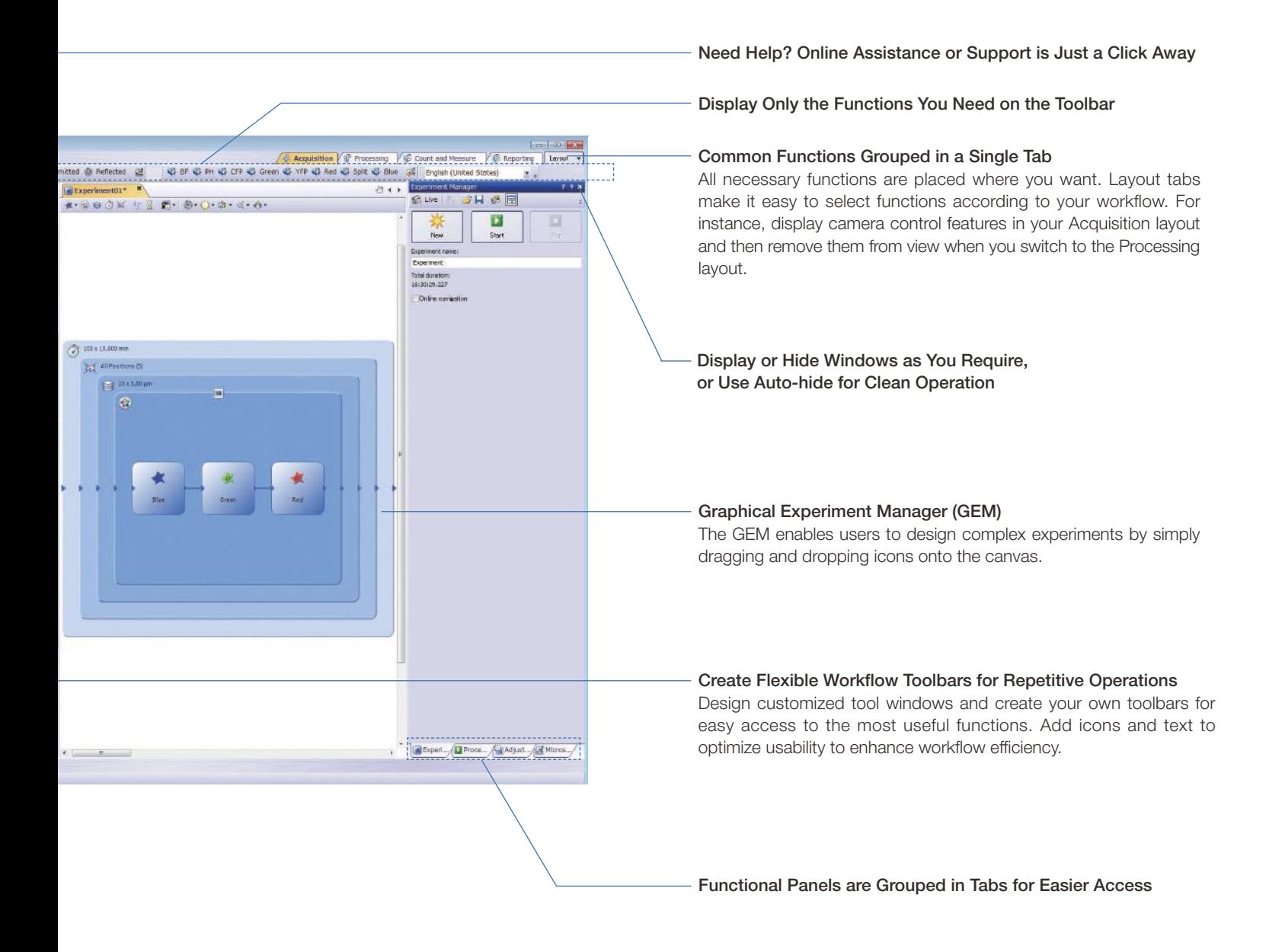

#### Create your own Layout

Organize the tools and windows for the job at hand to create a functional layout that works best for you.

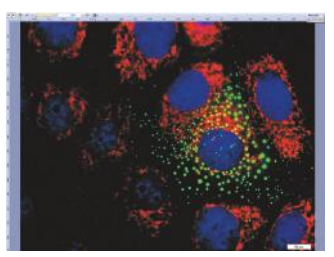

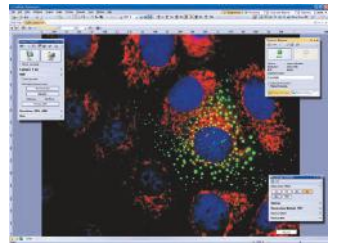

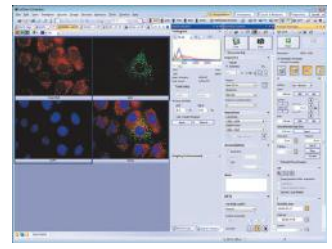

Full screen **Floating panels Floating panels CO E Docked panels** 

# Solutions to Empower Your Research

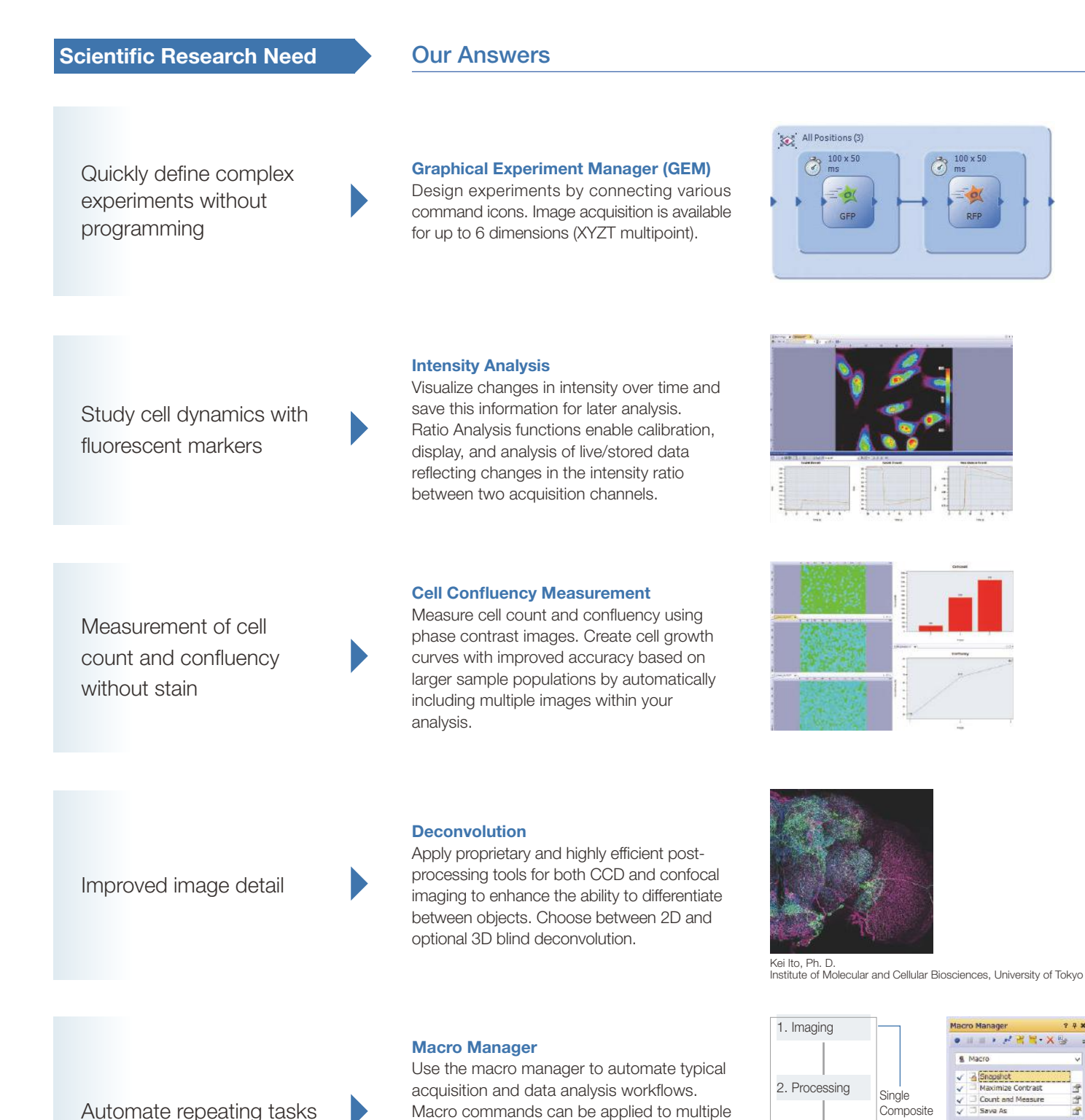

images simultaneously and can reduce the time required to complete complex imaging

and image analysis.

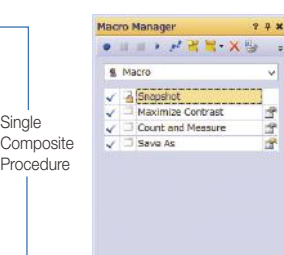

 $100 \times 50$ 

3. Analyzing

4. Saving Image

Clinical Research Needs

Simplification of image acquisition

### Our Answers

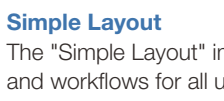

mproves efficiency asers from novice to expert. All image acquisition functions are easily accessible for intuitive operation. This enables even untrained users to obtain excellent results.

**[MOVIE](https://www.olympus-lifescience.com/en/video/cellsens_simplelayout/?apd=1&adid=pdf&acid=cellSens)** 

**[MOVIE](https://www.olympus-lifescience.com/en/video/cellsens_conferencemode/?apd=1&adid=pdf&acid=cellSens)** 

**[MOVIE](https://www.olympus-lifescience.com/en/video/cellsens_mia/?apd=1&adid=pdf&acid=cellSens)** 

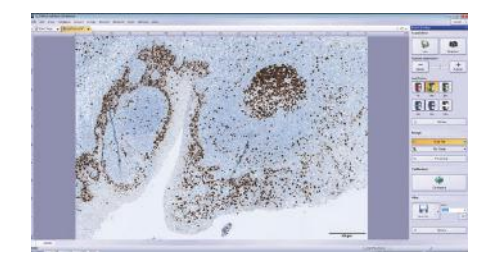

Image conferencing and consultation

#### Conference mode

Fit live and static imaging to the display for the best presentation. Various annotation and graphical annotation tools are at your fingertips.

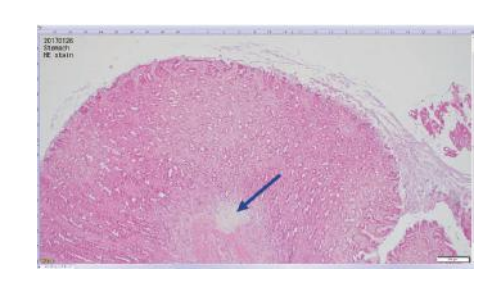

Observe an entire large sample at once

### Panoramic Imaging

Create seamless panoramic and accurately stitched images using a motorized stage. Real-time stitching mode produces wide area scans using a manual stage.

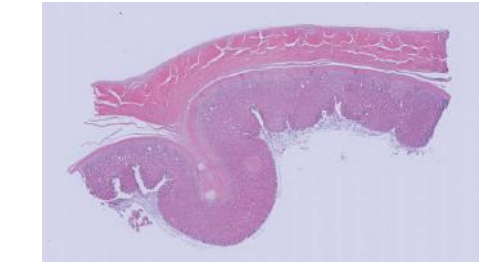

Speed up manual counting procedures

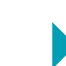

#### Object Counting

Perform manual counts with user defined classes. Generate counts and proportions for each class at the click of a mouse.

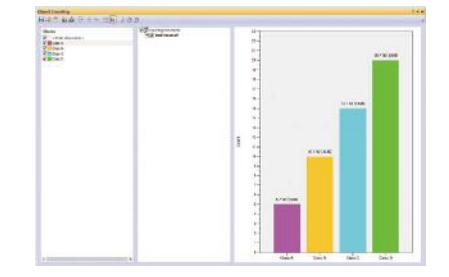

Nuclei counting with variable thresholding

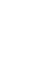

### Particle Analysis

Set threshold levels for nuclei counts, or calculate parameters such as tissue slice total area and area ratios.

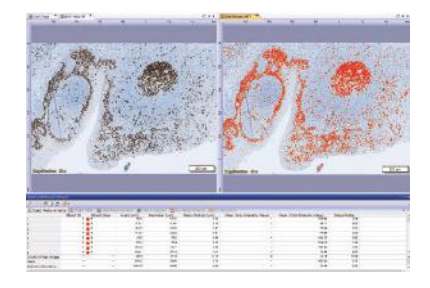

# A Range of Easy-to-Use Functions Turn Your Findings into Compelling Presentations

### Image Capture

#### Graphical Experiment Manager (GEM)

#### **Dimension**

GEM is a flexible drag-and-drop interface to build simple or complex experiments within cellSens software. Combine actions within specialized frames to dictate the order and priority of automation. Easily acquire multichannel, Z-stacks, and time-lapse imaging across one or more sample positions. Perform two-channel simultaneous imaging within GEM using the cellSens High-End Device solution. GEM permits users to interact with the system during long timelapse imaging without terminating the experiment.

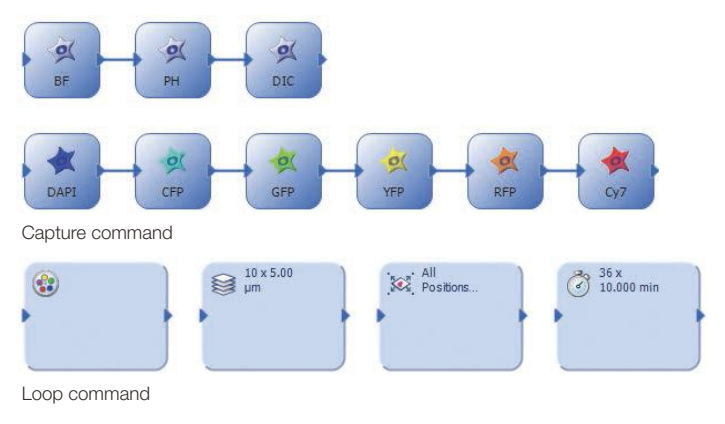

#### Capture Multidimensional Images

#### **Dimension**

The Process Manager makes it easy to capture multicolored and multidimensional images with just a couple of clicks when imaging with a motorized stage.

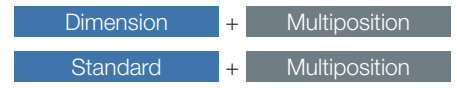

The optional multiposition solution is used to automatically capture multipoint and large area images.

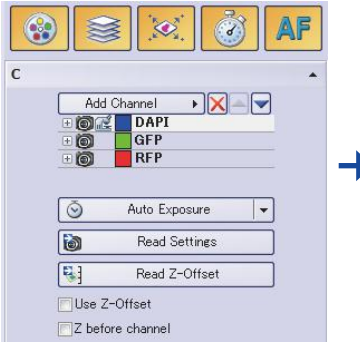

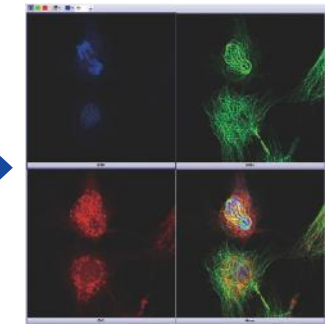

Multicolor images

Process Manager Setting

[MOVIE](https://www.olympus-lifescience.com/en/video/cellsens_mia/?apd=1&adid=pdf&acid=cellSens)

Real-time panoramic imaging

Dimension Standard  $+$  Manual Process

Create panoramic images in real-time by freely moving the manual stage with the Manual Process solution. Manual Process Control is available as an option for cellSens Standard software and included within cellSens Dimension software.

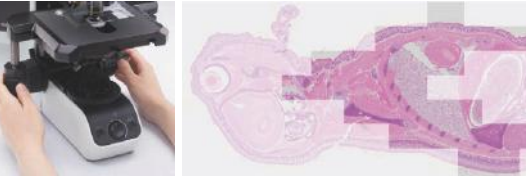

Stage control Real-time stitching

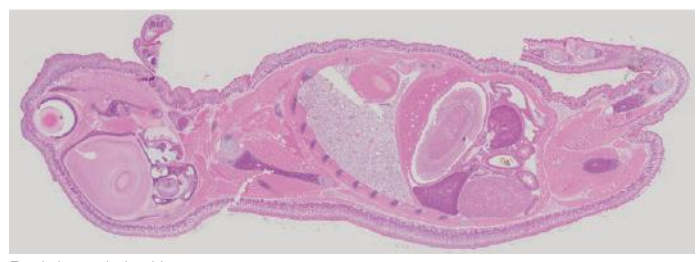

Real-time stitched image

#### Motorized panoramic imaging

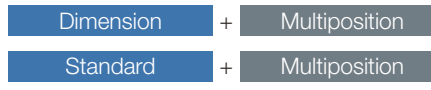

With cellSens Dimension or Standard software, wide area imaging using a motorized stage is fully automated with the optional Multiposition solution. When combined with Dimension and a motorized Z, this function can correct for the effects of sample distortion and tilting.

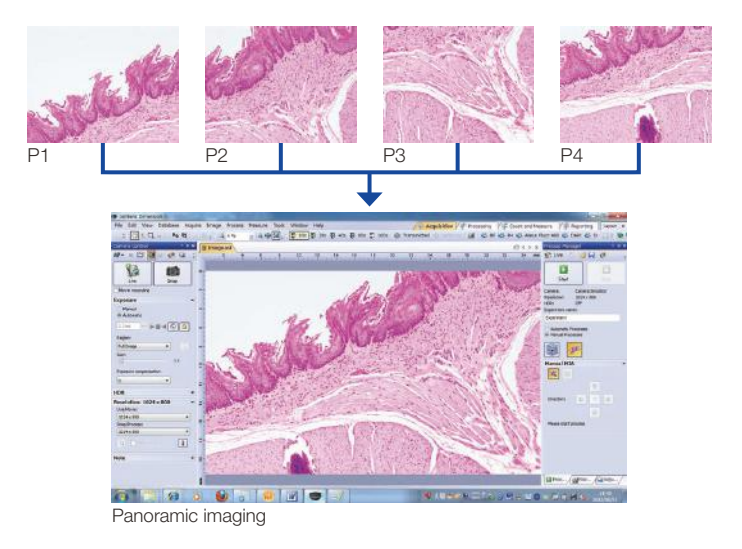

#### Well Plate Navigator

**Dimension** 

The Well Plate Navigator automatically scans and acquires images from standard and customized well plate formats. All acquired images, sample positions, and user comments can be saved into a structured database for rapid centralized access. Move to the center of any well in a single click. Wells can be selected individually, by row or column, or in discontinuous groups. Apply unique multidimensional acquisition settings to a single well or multiple selected wells in one step. The Well Plate Navigator can execute multiple experiments within a single well plate in support of complex experiments.

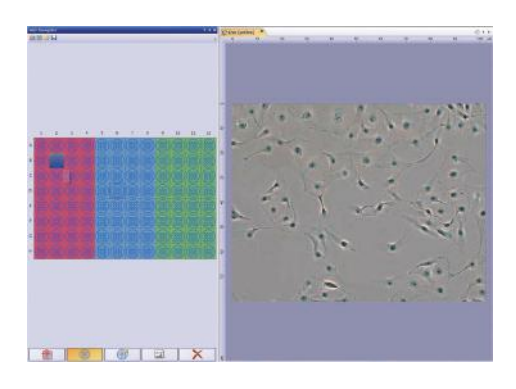

### Viewing and Processing

#### **Deconvolution**

#### + Multiposition + Well Plate Navigator Dimension + CI Deconvolution

Olympus' optional constrained iterative (CI) Deconvolution Solution employs robust CI MLE algorithms to produce improved resolution, contrast, and dynamic range, with industry-leading speed. Each cellSens Dimension software license includes the most widely requested deblurring techniques such as 2D deconvolution, nearest neighbor, and Wiener filter.

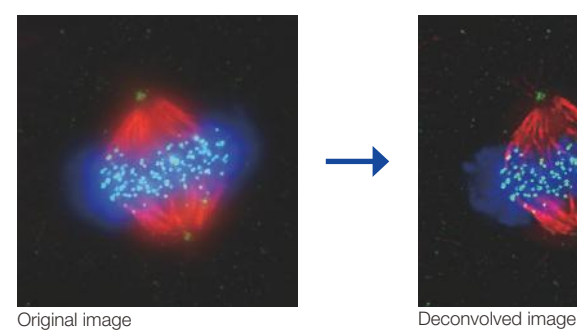

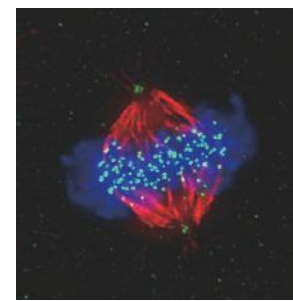

Cell line: Human cervical cancer cell line HeLa cell Immunostaining: Hec1 staining (green, Alexa Fluor 488), α-tubulin staining (red, Alexa Fluor 568),<br>DAPI staining (blue)

Mitotic HeLa cell derived from human cervical cancer.

Mitotic spindle and kinetochores are stained with anti-a-tubulin (red) and anti-Hec1 (green)<br>antibodies, respectively. Chromosomes interact with microtubules constituting mitotic spindle via kinetochores, protein structure assembled on centromere region of chromosomes.

#### Image data courtesy of:

Department of Molecular Oncology, Institute of Development, Aging and Cancer, Tohoku University Masanori Ikeda and Kozo Tanaka

#### Extended Focus Imaging

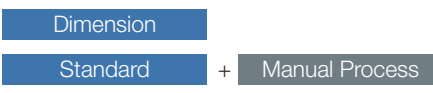

Create a single in-focus image from successive image planes as the focus knob is turned using the Extended Focus Imaging (EFI) function. A motorized focus drive fully automates EFI acquisition. EFI composite images can also be created directly from previously captured Z-stacks.

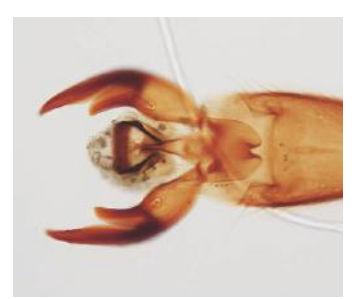

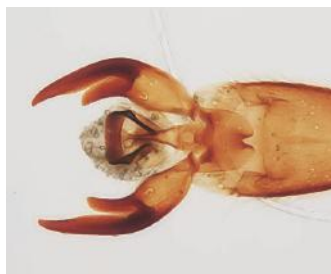

Original image **Extend Focus Image** 

#### **Solutions**

Each cellSens software package can be expanded for specific applications by adding on the available "Solutions" noted below

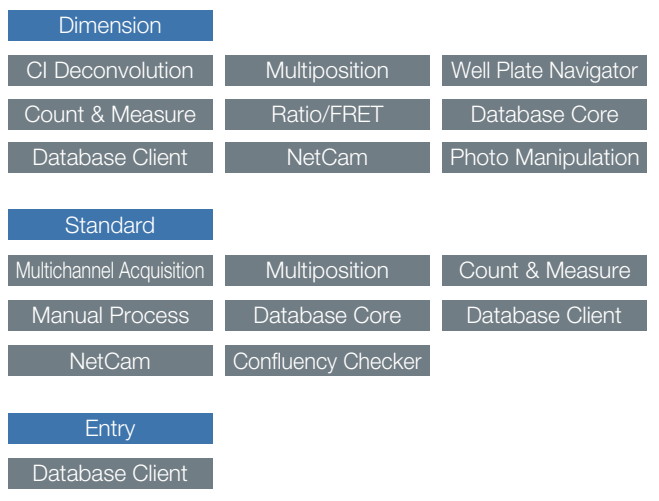

# A Range of Easy-to-Use Functions Turn Your Findings into Compelling Presentations

 $\times$  v

 $\Delta \cdot \Delta$  $\sigma \circ$ 

### Measurement and Analysis

#### Manual Measurement

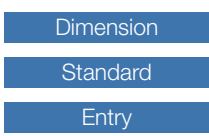

Distances between points, areas, intensity measurements, and morphological parameters are accessible using the cellSens software measurement tools. Measurement data is saved as an image layer that can be exported to MS Excel (except cellSens Entry) and cellSens workbook formats, or viewed using OlyVIA, a free image viewer software package.

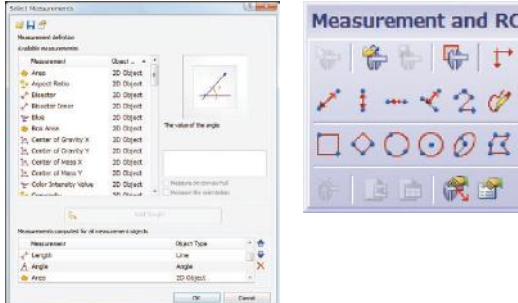

#### Intensity Analysis

#### **Dimension**

Graphically depict intensity and ratio values defined by Regions of Interest (ROIs) and adjust ROI placement to compensate for cell movement. Export data directly to MS Excel. Convert variations of intensity to hue and brightness using Intensity Modulated Display (IMD) to visually enhance the fine image structure within ratio or FRET. The Ratio/FRET solution is used to display and analyze real-time ratiometric imaging and data. FRET analysis of both sensitized emission and acceptor photo-bleaching is also supported within this user friendly workflow.

The Photo-Manipulation solution can be used for the curve-fitting analysis of FRAP images.

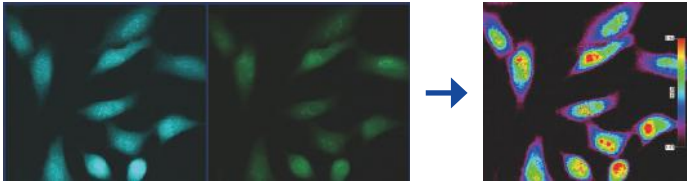

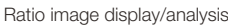

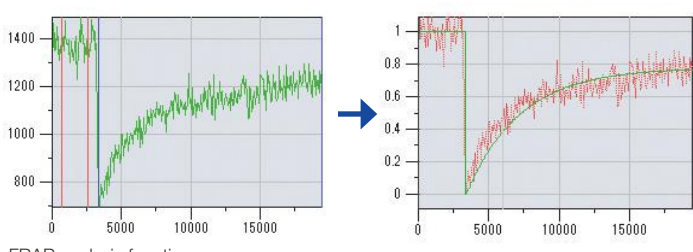

#### Automatic Object Measurement and Classification

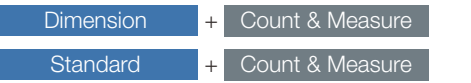

Count & Measure adds object detection for automated nuclei counting and classification. This solution extends the existing set of manual measurements in the cellSens software. Perform automatic object measurement and classification easily, using an interactive object based analysis that automatically links objects to their measurements.

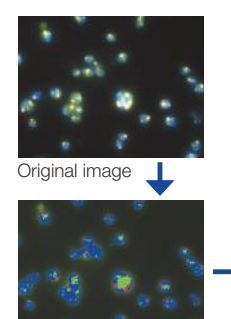

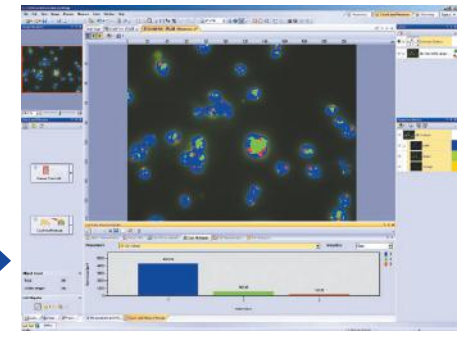

Object detected on image

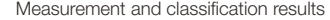

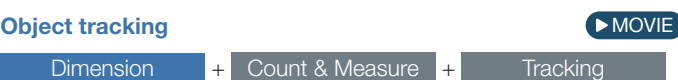

In time lapse imaging, moving objects can be automatically detected, tracked, and analyzed. cellSens Tracking provides a powerful and intuitive tool to quantify dynamic processes such as cell movement and division.

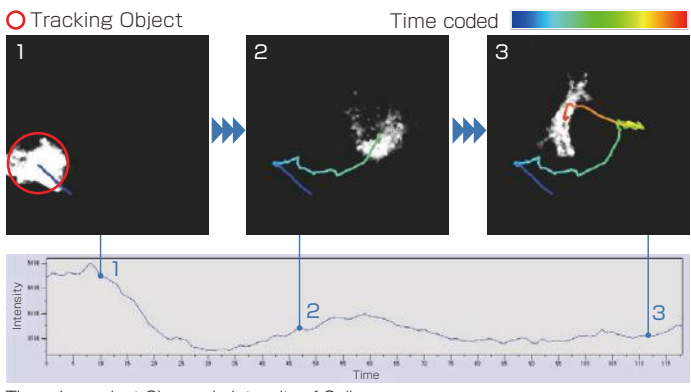

Time-dependent Change in Intensity of Cells

#### Image data courtesy of:

Kazuhiro Yagita, M.D. Ph.D. Department of Physiology and Systems Bioscience, Kyoto Prefectural University of Medicine

FRAP analysis function

## Collaboration and Communication

#### Reporting

#### **Dimension**

Easily drag-and-drop image property data, measurement data, and user-customized fields into a report template using the convenience of a built-in tool to produce reports in MS Word.\* Collaborate with colleagues and communicate results quickly and easily.

*\*Requires Word version 2007 or later*

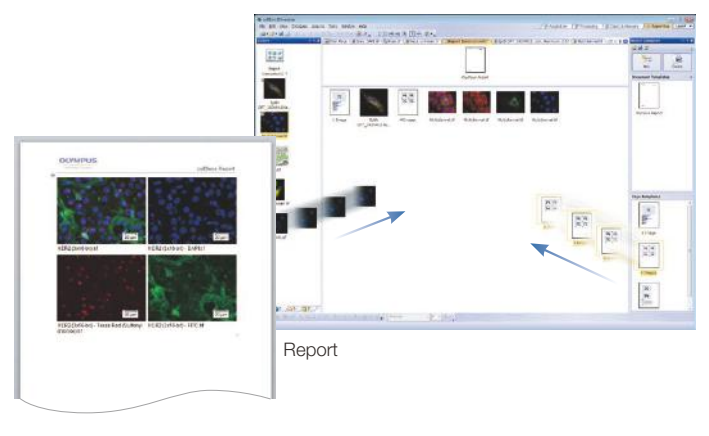

#### Remote Live Image

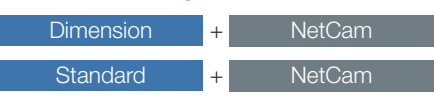

The cellSens NetCam solution facilitates the transfer of live or static imaging over a network for teaching, mentoring, or supervision.

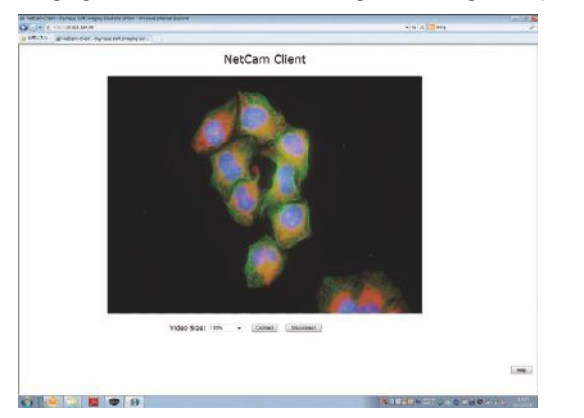

#### **Database**

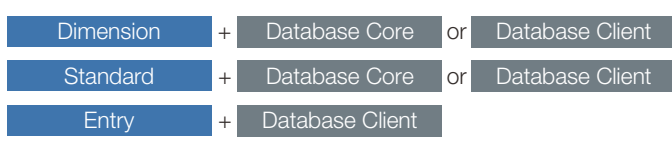

The Database Core solution enables users to create shared, user-definable databases with full control over user access. The database stores images, associated image properties, user comments, and any other related files that a user wishes to include. The interactive query tool makes it easy to find the data and provides automatic previews of each queried image. Conveniently read and write to a shared database from different stations with the Database Client solution.

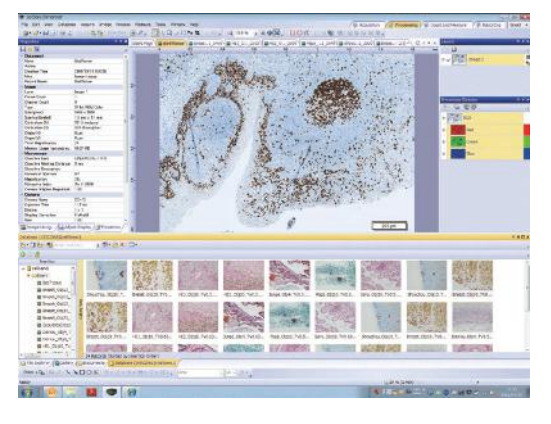

#### Combination of Database and Well Plate Navigator

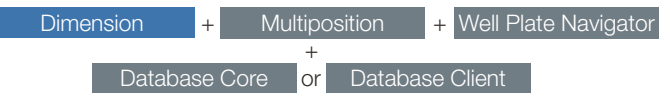

In combination with the Well Plate Navigator solution, the Database solution greatly improves the efficiency of viewing and analyzing well plate images with a large amount of data. By clicking on icons for image information such as the date, file name, or well plate number, any selection of captured images can be viewed for further analysis. This solution also enables users to view captured images and continuously analyze selected images (the Batch Macro function) via the well plate GUI.

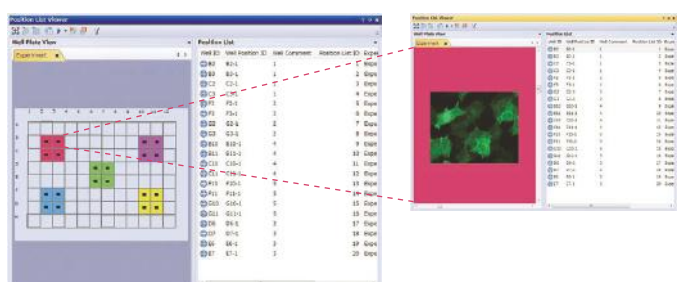

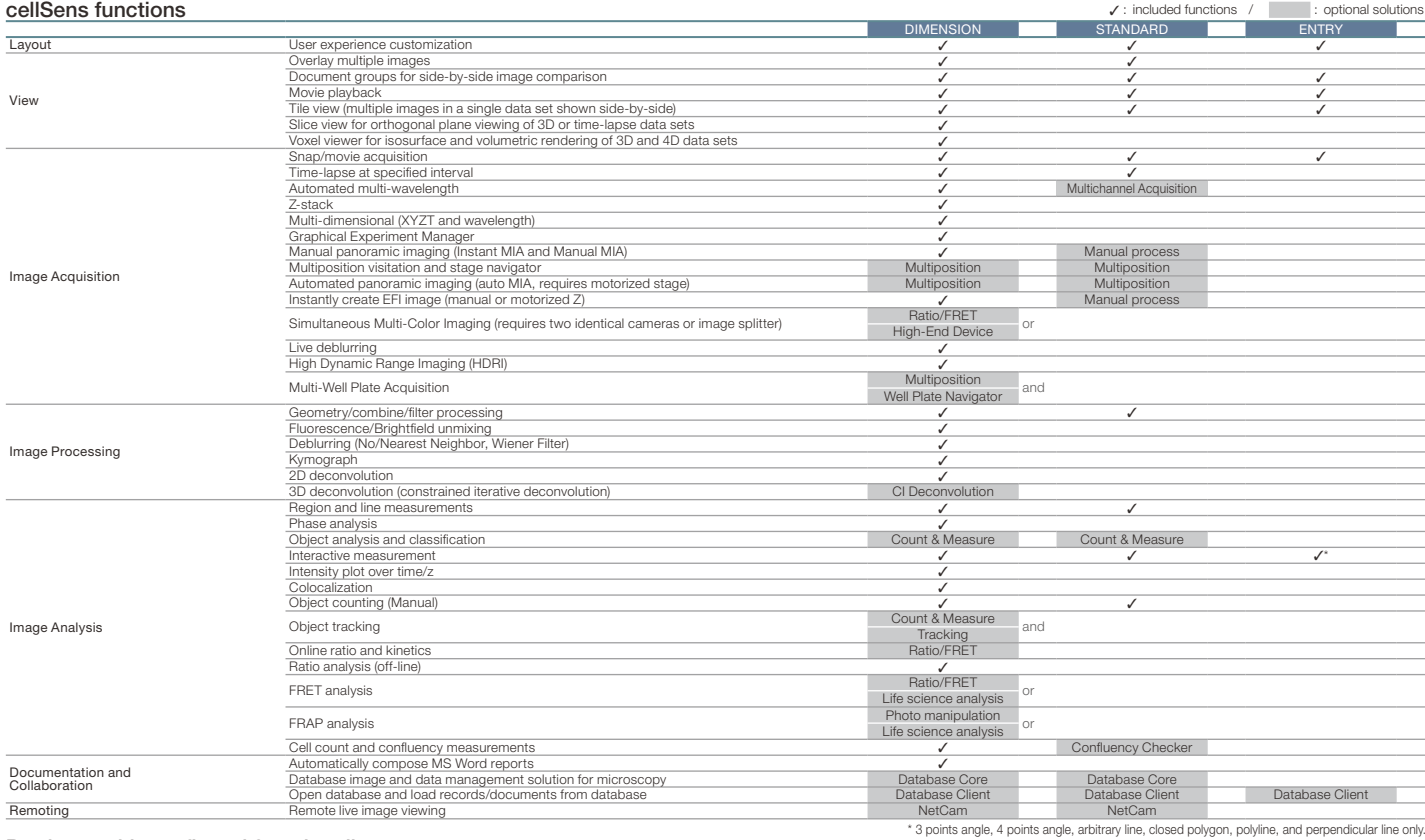

#### Products with confirmed functionality

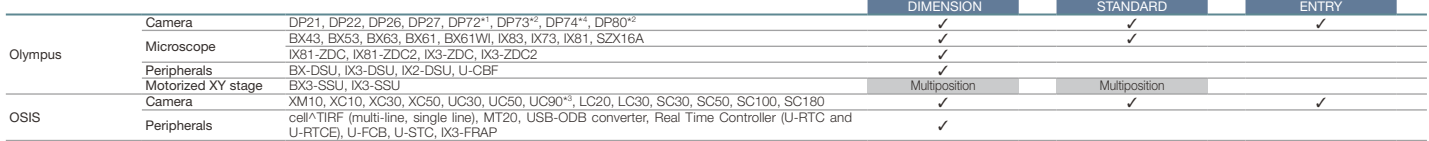

#### 3rd party products with confirmed functionality

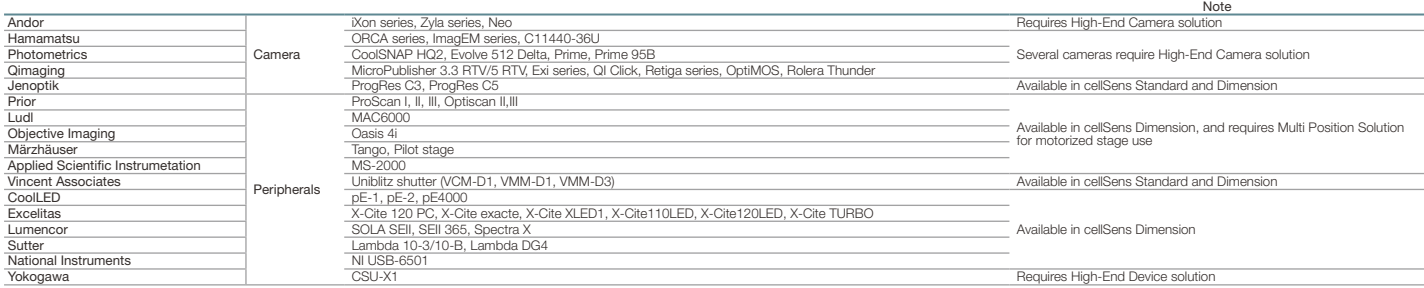

#### Compatible image formats

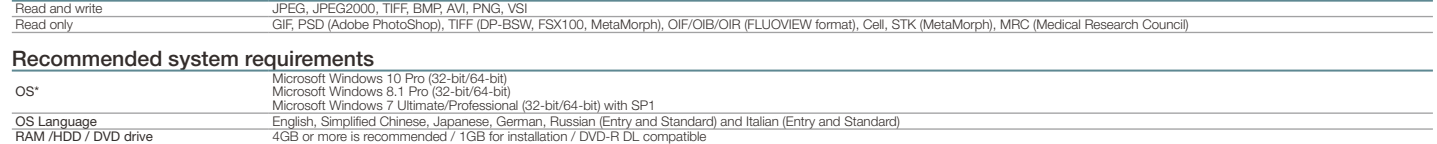

\*cellSens Dimension and Dimension Desktop are only compatible with 64-bit operating systems. \*See detailed information: http://www.olympus-lifescience.com/en/software/cellsens/

\*1 DP72 does not support Windows 8.1/10 32-bit/64-bit. \*2 DP73/80 supports only Windows 7/8.1/10 64-bit. \*3 UC90 is not available in some areas. \*4 DP74 does not support Windows 8.1/10 32-bit.

**Image data courtesy of:**<br>Hiroo Ueno, Ph.D. Department of Stem Cell Pathology, Kansai Medical University (cover page)

### • OLYMPUS CORPORATION is ISO14001 certified.

• OLYMPUS CORPORATION is ISO9001 certified.

## • All company and product names are registered trademarks and/or trademarks of their respective owners.<br>• Images on the PC monitors are simulated.<br>• Specifications and appearances are subject to change without any notice

Shinjuku Monolith, 2-3-1 Nishi-Shinjuku, Shinjuku-ku, Tokyo 163-0914, Japan

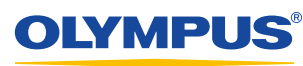

www.olympus-lifescience.com